## **Governors State University**

# **OPUS Open Portal to University Scholarship**

All Capstone Projects

**Student Capstone Projects** 

Fall 2022

# Rent-A-Car

Kavya Annavarapu Governors State University

Follow this and additional works at: https://opus.govst.edu/capstones

#### **Recommended Citation**

Annavarapu, Kavya, "Rent-A-Car" (2022). *All Capstone Projects*. 633. https://opus.govst.edu/capstones/633

For more information about the academic degree, extended learning, and certificate programs of Governors State University, go to http://www.govst.edu/Academics/Degree\_Programs\_and\_Certifications/

Visit the Governors State Computer Science Department

This Capstone Project is brought to you for free and open access by the Student Capstone Projects at OPUS Open Portal to University Scholarship. It has been accepted for inclusion in All Capstone Projects by an authorized administrator of OPUS Open Portal to University Scholarship. For more information, please contact opus@govst.edu.

# **RENT A CAR**

By

**Kavya Annavarapu** B-Tech, JNTUK,2020

# GRADUATECAPSTONE SEMINAR PROJECT

Submitted in partial fulfillment of the requirements

For the Degree of Master of Science,

With a Major in Computer Science

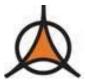

Governors State University University Park, IL 60484

### **ABSTRACT**

In the current world, people are always seeking to decrease their workload by utilizing technology. They are all Travelling to get away from their worries. Using our application, we decreased the difficulty of car rental in our rent-a-car operation. The car owner posts information about the vehicle and how people can travel in it. Car owners oversee car availability. Renters can select the car they want to rent based on their preferences. The renter can see the model of the car and how much space it has. If a renter wants to book a car, they fill out a form and pay the car owner. We gave the option, renters and car owners should communicate with one another. After the trip, the renter can evaluate the vehicle.

Our team members wish to construct the application utilizing the Model, View, Controller (MVC)

framework in .Net core for the backend and HTML5, CSS3, Bootstrap, And JavaScript for the front end, with data saved in MS-SQL Server. Renter, Vehicle Owner, and Administrators use the rent-a-car system. Vehicle owners can post photographs of their vehicles along with vehicle information. Renters can reserve the car they require. The administrator is in management of the entire application.

# **Table of Content**

| 1 P1             | roject Description                                               | 1  |  |  |  |
|------------------|------------------------------------------------------------------|----|--|--|--|
| 1.1              | Competitive Information                                          | 1  |  |  |  |
| 1.2              | Relationship to Other Applications/Projects                      | 1  |  |  |  |
| 1.3              | Assumptions and Dependencies                                     | 1  |  |  |  |
| 1.4              | Future Enhancements                                              | 2  |  |  |  |
| 1.5              | Definitions and Acronyms                                         | 2  |  |  |  |
| 2 P1             | roject Technical Description                                     | 2  |  |  |  |
| 2.1              | Application Architecture                                         | 3  |  |  |  |
| 2.2              | Application Information flows                                    | 6  |  |  |  |
| 2.3              | Interactions with other Applications                             | 8  |  |  |  |
| 2.4              | Capabilities                                                     | 8  |  |  |  |
| 2.5              | Risk Assessment and Management                                   | 9  |  |  |  |
| 3 P1             | roject Requirements                                              | 9  |  |  |  |
| 3.1              | Identification of Requirements                                   | 9  |  |  |  |
| 3.2              | Operations, Administration, Maintenance and Provisioning (OAM&P) | 10 |  |  |  |
| 3.3              | Security and Fraud Prevention                                    | 10 |  |  |  |
| 3.4              | Release and Transition Plan                                      | 11 |  |  |  |
| 4 P1             | roject Design Description                                        | 11 |  |  |  |
| 5 In             | sternal/external Interface Impacts and Specification             | 13 |  |  |  |
| 6 D              | esign Units Impacts                                              | 25 |  |  |  |
| 6.1              | Functional Area A/Design Unit A                                  | 25 |  |  |  |
| 6.               | 1.1 Functional Overview                                          | 25 |  |  |  |
| 6.               | 1.2 Impacts                                                      | 26 |  |  |  |
| 6.               | 1.3 Requirements                                                 | 26 |  |  |  |
| 7 O <sub>1</sub> | pen Issues                                                       | 26 |  |  |  |
| 8 A              | •                                                                |    |  |  |  |
| 9 R              | eferences                                                        | 26 |  |  |  |
| 10               | Annendices                                                       | 27 |  |  |  |

#### 1 Project Description

The purpose of this project is to create a platform for renters and vehicle owners to meet their requirements. We created three consoles: one for the admin, one for the vehicle owner, and one for the renter. Also available to non-registered users are the Guest Pages, which include the Homepage and Vehicle Details Page. As an administrator, you can see and control (Activate / Deactivate) vehicle owners, renters, and vehicles. And the admin can create a vehicle Category, a list of coverage location, and a list of vehicle companies and be able to view the survey and bookings. Vehicle owners may update their profile information, post a vehicle, and see a list of people that booked the vehicle and survey information. Also, having the ability to meet with the renter for a chat. Renters may use the feature to search for the vehicle. Renters can provide comments about the vehicle, as well as communicate with recruiters through their console chat. We also provide additional options on this site, such as vehicle searching by location, brand, category, and date. All users, registered and non-registered, will be able to see the home page, vehicle details page. We present the latest categories, Brands and premium vehicles and their details on the index page. The following consoles are available on the project criteria. That is Admin, Owners, and Renter consoles.

#### 1.1 Competitive Information

Companies are offering car rental management services to renters and vehicle owners; we chose Turo.com [2] as one of the most famous competitors in the online vehicle rental management field. We can book vehicles and view the details of the vehicles. In the same manner in our project show index page provides category-wise vehicle information and top brands actively renting. We also have a list of Premium Vehicles too.

#### 1.2 Relationship to Other Applications/Projects

This project provides a comprehensive solution that may be used in any other application [3][4]. Renters can use this project to book the vehicles in the market. Vehicle owners may present their vehicle to the open world for renters who want to search for a vehicle, and they can talk to each other about it. Admin can control the vehicle owner, renter, and vehicles.

# 1.3 Assumptions and Dependencies

- All users must have the basic knowledge of online website usage
- Admin know the management of vehicle owners, renters & vehicles

- For booking a vehicle renter needs to search the vehicle based on their requirements with dates and book the vehicle and pay the amount for the trip.
- All payments are clicked pay is considered as paid
- All Payments cancelled as Failed Transaction
- All bookings considered as terms and conditions provided by the vehicle owner are followed by the renter.
- All bookings considered as used on the boked dates

#### 1.4 Future Enhancements

This project includes all aspects of vehicle renting. We may also provide the following functionality. We can also provide applicants with GPS Tracking live locations.

- Payment gateway integration
- WhatsApp (social media) Integration for Easy Interactions
- SMS Gateway integration for Notifications.

# 1.5 Definitions and Acronyms

- Administrator Admin User of the Rent A Car Web Application
- Owner Vehicle Owner
- Renter Who Rent a Vehicle
- HTML5 Hypertext Markup Language 5
- CSS3 Cascading Style Sheet
- SaaS Software as a service
- .NET Core New Open-Source Software Development Platform.
- MVC Model –View Controller
- JSON is JavaScript Object Notation
- MS-SQL Microsoft SQL Server
- Bootstrap Open-Source CSS Framework for UI Development

#### 2 Project Technical Description

This project is providing a platform for vehicle owners and renters to rent a car. This project was developed in.Net Core in MVC design pattern and, we use Entity Framework Core, LINQ to access and process Database, we used bootstrap for user interface design with the jQuery methods. We used three controllers

in this application. i.e., Home, Admin, vehicles. We use a few features of .net core for requirements of this project like we use identity for authentication purpose. With this we can do all the process involved in the login and we used ASP Role based Authorization of page access, it is used to restrict the user to access required contents. We used Dependency Injection concept with that we get context in full flow as it. We use inheritance, Polymorphism, Interface, and more object-oriented programming concepts. This project having the following pages:

Index Page, Login Page, Registration Page, Separate Dashboard for all users (Admin, Vehicle owner, Renter), Vehicles Page register and list page, booking list page, Advanced Search Page, Vehicle Details Page, Book Now Page, Pay now Page, Chat & Survey.

# 2.1 Application Architecture

In this web application, we used Entity Framework Core migrations feature to change the data model and update the database. This project started with Index (Home). It is the normal website view of recent Categories and Brands and Premium vehicles for any user (guest, Renters, vehicle owners, and admin). In the guest Index we show the recent premium vehicles List for easy access. Search the vehicle with the advanced filters like Category, brand, location, name of the vehicle and date availability. If they click the category, then it goes to vehicles available in this category as a list. If the renter wants to book the vehicle, they can click the book now button. Then it shows the vehicle details in the book now page if they want to confirm the vehicle then need to click the pay now button. It will redirect to the pay now page to complete the payment process. If the vehicle is booked by the renter, then the information is shown to the vehicle owner and admin in the booking list page. We have the chat option; it can be used to discuss between renters and vehicle owners.

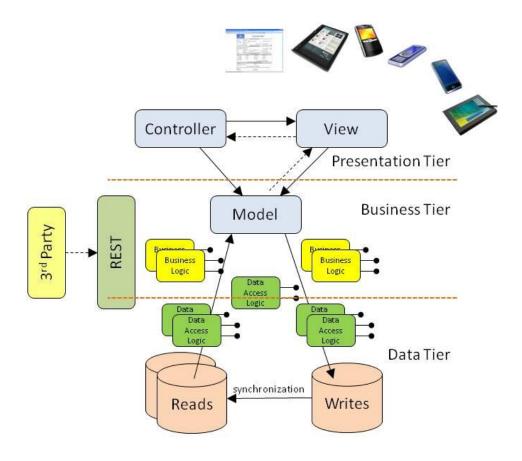

Figure 1: System Architecture [1]

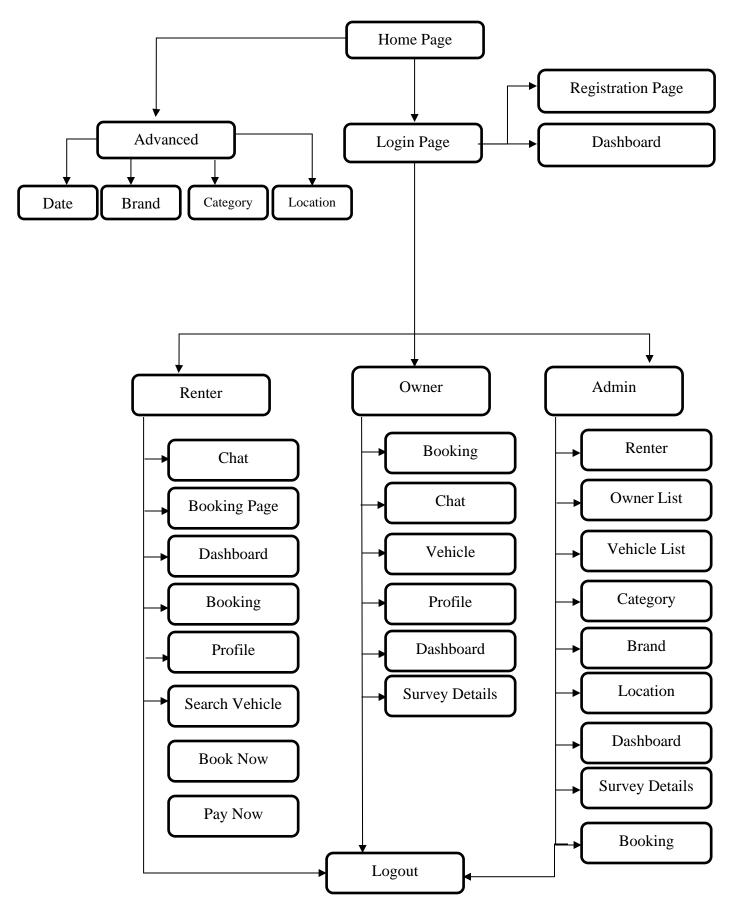

Figure 2: Application Architecture

#### 2.2 Application Information flows

We used four different streams for this web application project. Four application workflow diagrams are added below for detailed understanding. In the Information workflow first, we start with a home page called an index page. In index we provide the options like recently posted premium vehicles in case the index page can be accessed by any type of users either registered or guest users. And we provide the search option, with this search option we can see all the vehicles posted in the portal with advanced search features based on location, brand, name, date availability and category. With the search result we can also see the details of vehicles. In the case of Admin console, we have the option to monitor the vehicle owner, renter, and registered vehicles and he/she can control it by activating or deactivating the items. And the admin can add, edit, and delete the Category, Brand, and Location. In case a vehicle owner can register his/her vehicle and view the bookings, discuss with the renters and feedback (survey) received from the renter. In renter portal they can view the wallet (spends) in Dashboard itself and they can book vehicles and view the bookings and payment history and can discuss with the vehicle owners.

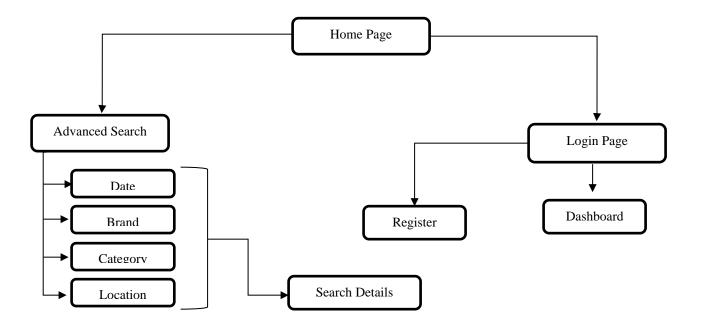

Figure 3: Guest Workflow

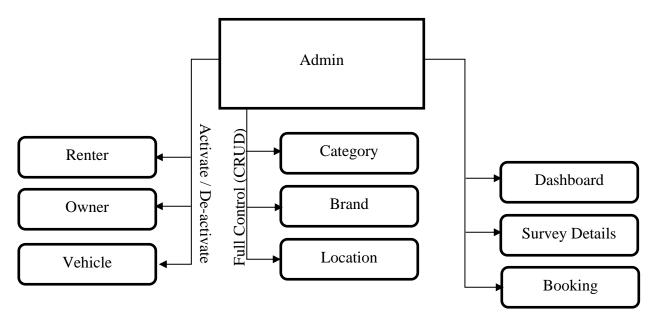

Figure 4: Admin Workflow

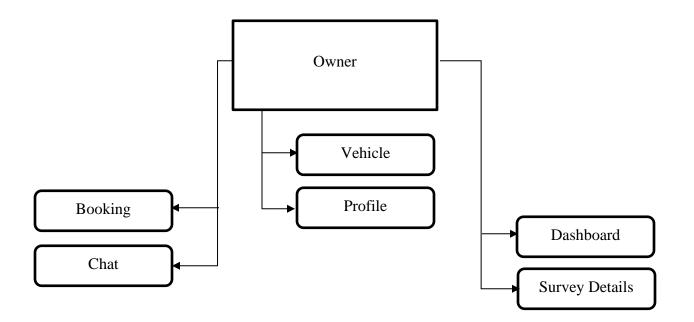

Figure 5: Owner Workflow

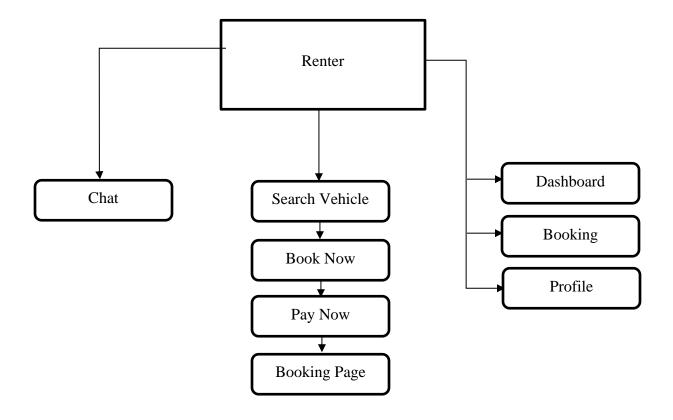

Figure 6: Renter Workflow

# 2.3 Interactions with other Applications

In this web application we are providing vehicle and booking details, in this portal we can also provide the related contents to the trip like travel kit, chitchat items, cinema tickets. If we go for that option, we need to work on the API from their respective application.

# 2.4 Capabilities

- The users should be able to access this web application from their device, whatever type of device it may be a desktop, laptop, tablet, or smartphone.
- The website is dependable and has a user-friendly interface. The user interface (UI) should enable Renter / Vehicle Owner / Administrator to easily use this platform.
- The Renter must be able to view the details of the vehicle, book the vehicle and pay for that trip.
- Renters can discuss with the vehicle owner to get the any other information need about the vehicles

• Admin can monitor and control the Vehicle Owners, renters, and vehicles and provide category, Brand, coverage location.

#### 2.5 Risk Assessment and Management

Risk management is becoming the most challenging aspect of this web application. While we cannot predict the future with certainty, we can apply a simple and streamlined risk management process to predict the uncertainties in this web application and minimize the occurrence. Risk management helps in avoiding crises and provides stability. This improves the chance of successful project development and completion and reduces the consequences of risks. This certainly is not the end of the journey for us on the effective risk management of this web application. It is a constant learning process to be able to constantly improve our practices to increase our process efficiency and risk-free development and maintenance of the software.

#### 3 Project Requirements

## 3.1 Identification of Requirements

### <RentACAR\_2022-1 User-capability- "000101">

**Responsive Design:** Users can be assured of getting the perfect UI / UX on any device (desktop, laptop, tablet or mobile with any resolution)

# <RentACAR \_2022-2 User-Registration- "000102">

**User Registration:** Renter and vehicle owners can be Register by their own, it is the essential process to do the respective action in their portal

# <RentACAR\_2022-3 Search- "000103">

**Advanced Search:** any user can search for the vehicle with different criteria like Location, Category, Brand of the vehicle and name of the vehicle with availability by date.

# <RentACAR\_2022-4 Admin-capability- "000104">

**Admin Panel:** Admin can view and activate / de-activate the owners, renters, and vehicles, and, they can add, edit, and delete category, brand, location and can view the survey details.

#### <RentACAR\_2022-5 Owner-capability- "000105">

**Vehicle owner Portal:** vehicle owners can add their vehicles, discuss with the renters by using chat menu and they can see booking of their vehicles and survey of their vehicles. And they can update their profile.

#### <RentACAR\_2022-6 Renter-capability- "000106">

**Renter Portal:** Renters can update their profile, discuss with the vehicle owners using chat menus and add surveys for completed the booking, search the vehicle, view the vehicle details, confirm the booking, and complete the payment using pay now page.

# 3.2 Operations, Administration, Maintenance and Provisioning (OAM&P)

#### **Operations**

- This application is designed to help renters search for available vehicles.
- This application is very user friendly and dependable to use.
- The function of the website for searching the vehicle should be easy and secure.
- The registration of user and login are not required to access the website. As a guest can access the home page and vehicle details page.
- The data generated from the search option should show the vehicle based on date availability.

#### **Administration**

- Only the admin can manage all the users and Default Items like category, brand.
- Only the admin can be able to create, modify and remove the Brand, category, and Location.
- The admin can activate or deactivate the renter, owner, and vehicle.
- Admin can see all the information in dashboard for easy access.

#### Maintenance

- Pages load faster when free of large file sizes for these complex web applications.
- This utility ensures that the regular backup is made up of the entire website and data to maintain the integrity and security.

#### **Provisioning**

- This application ensures reliable configuration for the whole application.
- The ability to monitor user progress and control the access of the application.
- Admin can have the ability to Add, Update or delete the category, location, brand easily and efficiently

#### 3.3 Security and Fraud Prevention

The security and fraud detection process can be established through security & fraud prevention planning. The following steps are the fraud prevention planning process are,

- Delegated responsibilities with specific role to the management (Admin)
- Applications, should be updated regularly with security batch updates.

• All user details (Renter and owner) saved through the required registration process.

#### 3.4 Release and Transition Plan

The website development must be successfully completed and evaluated before, and it can be deployed to the live server. The website should not be launched for vehicle booking process before fixing the bugs. After booting, the data storage process will be activated, and the maintenance process will be used to maintain the continuous workflow of the web application.

## 4 Project Design Description

In this project, we did all the functionality in .Net Core 6.0. Which is the latest one and more efficient, faster than other platforms, open source and independent to any environment. It can work in windows or Linux or mac, with the help of .net core we use a lot of features like dependency injection, inheritance, Identity. We use a lot of features of .net core 6.0. Especially we use an identity function for users which is more useful to authenticate the user as well as we use identity Role for Authorization of the users because we use separate roles of user in the same application with different portal, so we use asp .net identity role to authorize the user. We also use the MVC design pattern in project development which is having more continent and easier to understand the code and feature enhancements.

In MVC pattern, all code sections are divided into major sections such as Model, View, and Controller. In Controller, it is used to route the user request, based on the controller action method it fetches the data from the model and uses the data in view. In this MVC pattern we have three controllers as "Home Controller, Admin Controller, Vehicle Controller" with this controller we did all the functionalities [5]. We also use Razor View for .net Core application view design. We used entity framework core for model-based operation and context access. Entity framework core is used to create a model-based database creation and update using entity framework migration feature.

In this project flow starts from the Home / Index Page which is the main first page of the application which is accessible to all either non-registered user, vehicle owner, renter, or admin. In this home page we show the recent premium vehicles. And recent category ads in the portal and recent brands added in this portal. If anyone wants to know vehicles available in that category or brand just click the show more link button. In the case of premium vehicles if the user wants to book the vehicle just click on the book now button it will redirect to the details page, in case of the current user in renter role else it will redirect to the login page. And the site index also has features like search for vehicles. After the home page, the next search page is used to search the vehicles on different criteria, like location-based search, brand-based search,

category-based search, and date availability. In search results show the vehicle when vehicle available to book else it would not show the vehicle. And we provide the chat button it will redirect to chat window if the current user becomes the renter. Then vehicle detail page, in this page detailed information is displayed like vehicle location of pickup, number of seats available, fuel type, gear type, if air-condition and navigation available or not. How far the trip, in this case we added one implementation based on the data available in the vehicle detail and renter input. In case the renter wants to book a vehicle for 10 hours but the vehicles per day amount is lower than it will provide the discount of which is the lower amount that will take consider for payment, which is applicable for day wise and month wise too. And we provide / show the terms and conditions given by the vehicle owner in this page, if the renter hires this vehicle, then he considers as accepted the terms and condition provided here too. And we provide the comments of the vehicle. And we show the location of the vehicle on a map. And if the user wants to book this vehicle, then she / he needs to register as renter then click the pay now button. Once the pay now button is clicked it will add the booking table in the database and show the payment page. In the payment page, we also show the vehicle information and invoice information and bank information to complete the payment process. In case the user wants to cancel the payment, they may click the cancel button, it will be considered as the failed payment in booking.

For admin User, after login we show the dashboard, in that we show the statistical overview like total amount latest booking, etc. And the admin has the right to create, update, and delete the coverage location, category, and brand. In the case of coverage location, we provide the latitude and longitude of the location also. And we have the renter and owner list in user's main menu. In the user list admin can activate and deactivate the user with the help of the change status button. In that same manner admin can activate / deactivate all the vehicles registered in this portal. And admin can view the survey details and booking details.

In the case of vehicle owners, after login we show the dashboard and show their statistical status. And admin have the rights to add multiple vehicles with detailed information, based on this input only this web application display the vehicle information, and also owner can update their profile also, he /she can discuss with the renter using chat option, it shows the list of renter approached to them that is show in the list if the owner want to discuss with any one just click on the respective name it will show the message details in the list with the difference in date and time and show the message like social media approach, and also we provide the survey and booking details in the respective page of their vehicles.

As a renter user, after login the application we show the dashboard window with statistical presentation. And he/ she can book the vehicle using the home button and search option discussed earlier in this chapter. And renters can discuss with the vehicle owner with the help of chat window, and they can update the

profile details. In case of boking list page having the option to provide the survey for the paid booking, in case of payment failed then it is considered as not applicable, and once the survey completed for the respective booking then it is shown as completed else it shows as available. If they click the available option, then it will redirect to survey page and then renter need to provide the feedback of the trip on that vehicle as a survey.

# 5 Internal/external Interface Impacts and Specification

# **Internal Specification:**

MS SQL Server is used as a database server. It is a client-server architecture. MS SQL Server process starts with the client application sending a request and SQL Server accepts, processes, and replies to the request with processed data. As the below diagram show the three major components in MS-SQL Server Architecture:

- Protocol Layer
- Relational Engine
- > Storage Engine

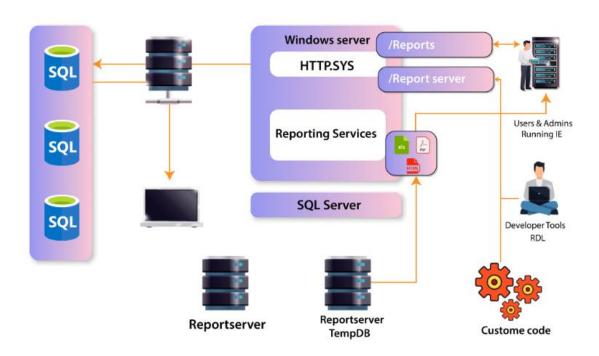

Figure 7: SQL Architecture [6]

# External Specification (Home Page)

|                                                                   | I Rental                | Home         | Category         | Brands                                                               | Fea         | itures | Login/Dashboard |  |  |
|-------------------------------------------------------------------|-------------------------|--------------|------------------|----------------------------------------------------------------------|-------------|--------|-----------------|--|--|
| Search Your Car                                                   |                         |              |                  |                                                                      |             |        |                 |  |  |
| Premium Categories                                                |                         |              |                  |                                                                      |             |        |                 |  |  |
| Category one                                                      |                         | Category two |                  | Category three                                                       |             |        |                 |  |  |
| Brand                                                             |                         |              |                  |                                                                      |             |        |                 |  |  |
|                                                                   | Brand one               |              | Brand two        |                                                                      | Brand three |        |                 |  |  |
| Premium Vehicles                                                  |                         |              |                  |                                                                      |             |        |                 |  |  |
|                                                                   | Car Ima                 | Car Image    |                  | Hourly/ Daily/monthly price Air condition Status Seat Count Location |             |        |                 |  |  |
|                                                                   | Name<br>Brand / categor | 77           | Chat<br>Book Now |                                                                      | Name        |        |                 |  |  |
| Brand / category Book Now Brand / category Book Now  Get In Touch |                         |              |                  |                                                                      |             |        |                 |  |  |
|                                                                   |                         |              |                  |                                                                      |             |        |                 |  |  |
| Name Mail  Message  Sent                                          |                         |              |                  |                                                                      |             |        |                 |  |  |
| Contact Detail                                                    |                         | About        |                  |                                                                      | Recent      |        |                 |  |  |

# **Table Design of Database**

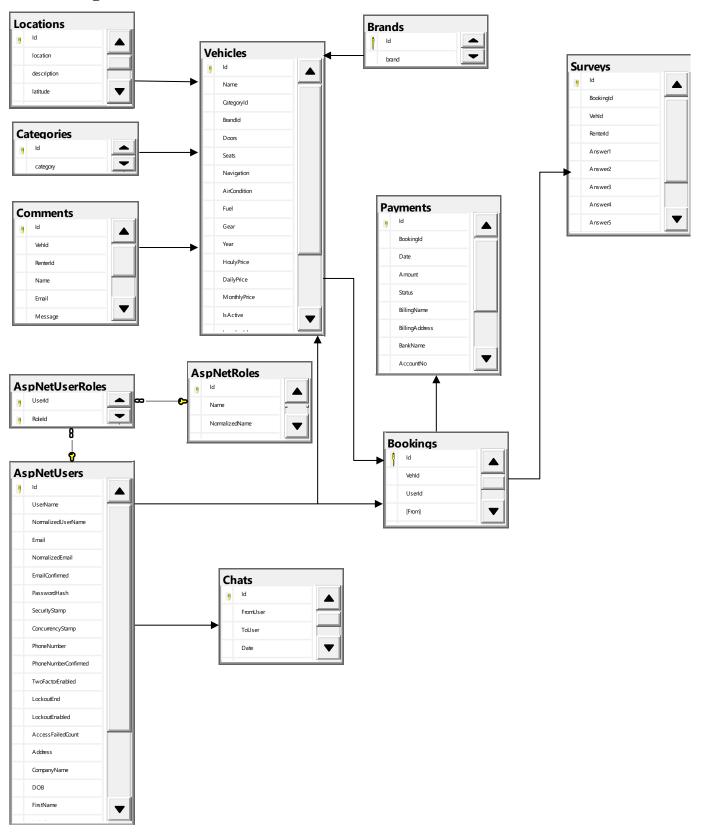

Figure 8: ER Diagram

# **Site Index**

Home of web application it is an index page to show the key details about the web application

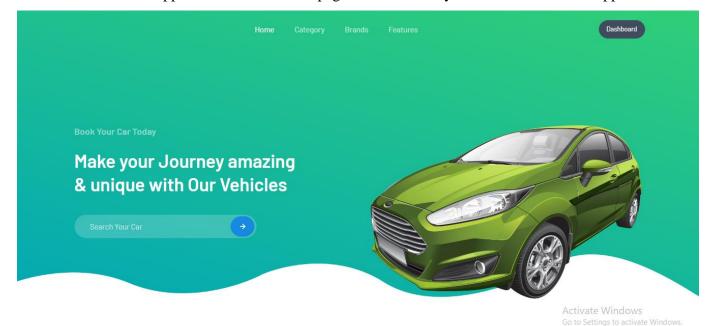

Figure 9: Home Page

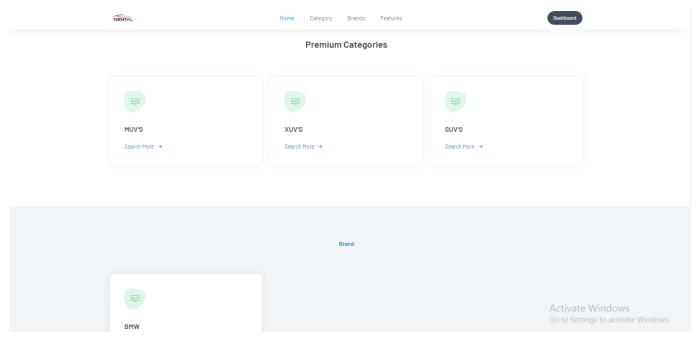

Figure 10: Categories Section

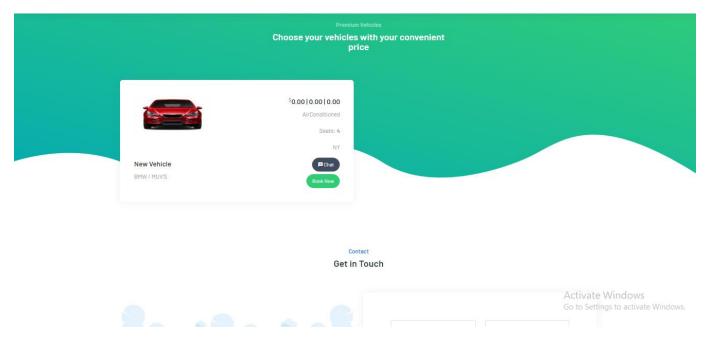

Figure 11: Highlighted Vehicle Section

# **Registration Page**

It is used to register renter and owner

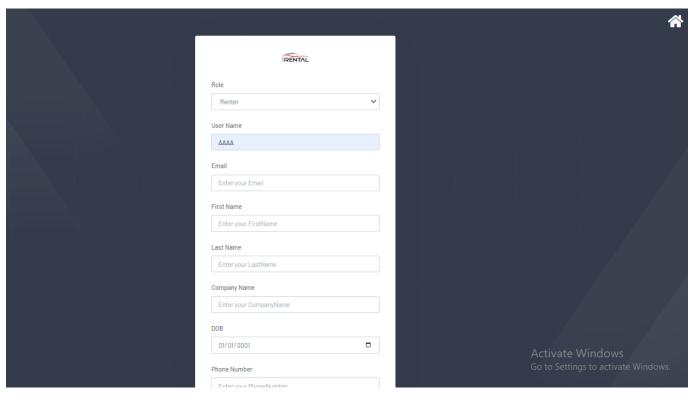

Figure 12: Registration Page

# **Login Page**

Login page for admin, owner, and renter to go the console

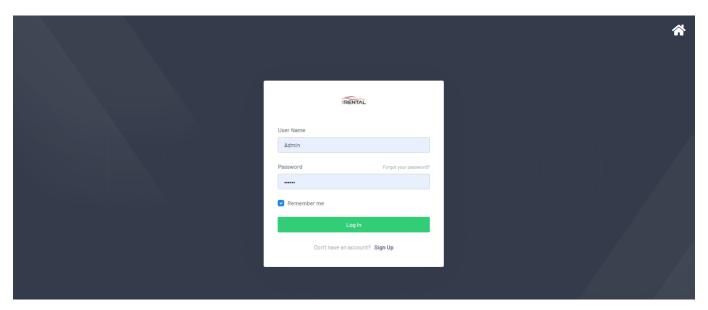

Figure 12: Login Page

# **Admin Dashboard**

Provide the overview of the application to admin in dashboard

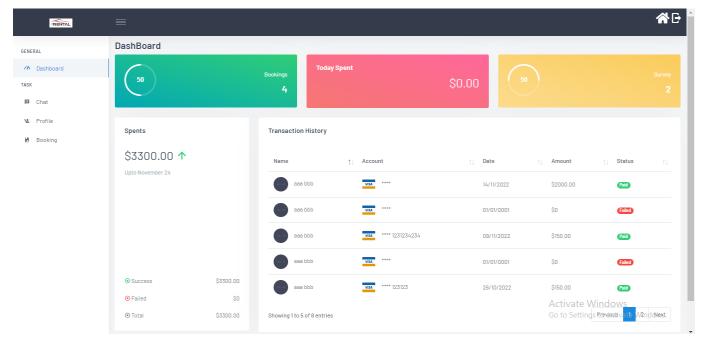

Figure 13: Admin Dashboard

# **Category List Page**

List of all Categories

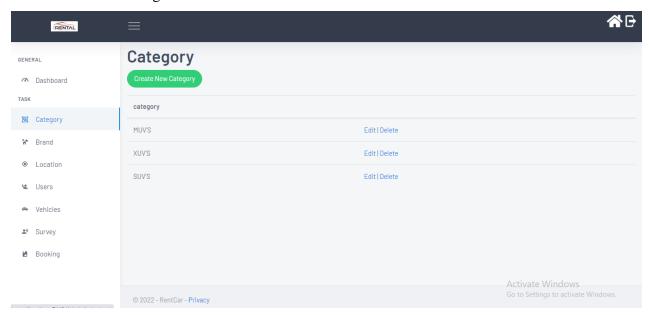

Figure 14: Category List

# **Brand Creation Page**

To Create a Brand

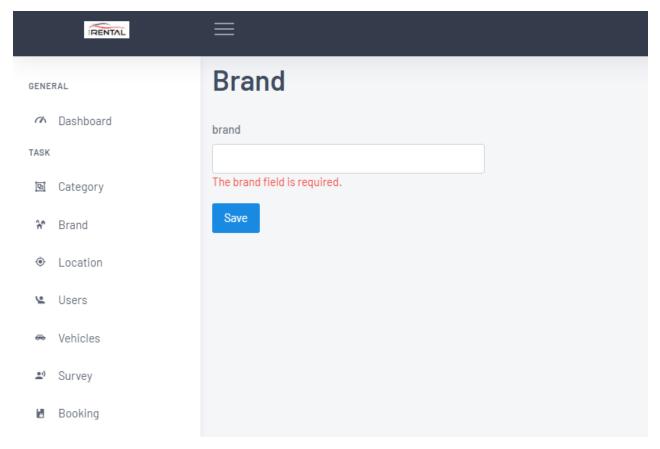

Figure 15: Brand Creation

# **Location Edit**

# Edit page of location

| IRENTAL           | =                                        | <b>☆</b> □                          |
|-------------------|------------------------------------------|-------------------------------------|
| GENERAL           | Location                                 |                                     |
|                   | location                                 |                                     |
| TASK              | NY                                       |                                     |
| □ Category        | The location field is required.          |                                     |
| <b>A</b> ↑ Brand  | latitude 40.73                           |                                     |
| • Location        | longitude                                |                                     |
|                   | -73.94                                   |                                     |
| ♣ Vehicles        | description                              |                                     |
| <b>≗</b> ) Survey | USA                                      |                                     |
| <b>⊌</b> Booking  | The description field is required.  Save |                                     |
|                   |                                          | Activate Windows                    |
|                   | © 2022 - RentCar - Privacy               | Go to Settings to activate Windows. |

Figure 16: Edit Location

# **User Renter List**

In user menu we have the list of owners and list of renters in two submenus

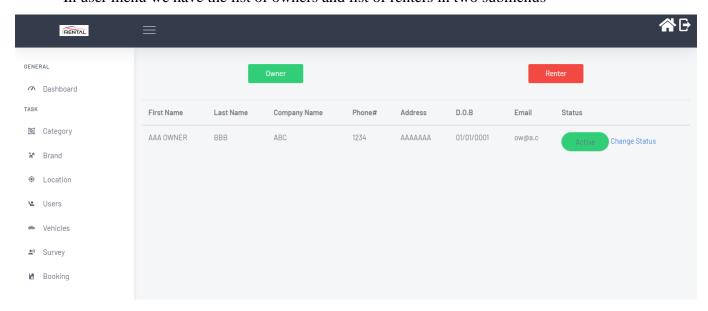

Figure 17: Registered Users List

#### **Vehicle Details**

List of all vehicles, in that admin have a right to control the status by using change status to Activate / De-Activate the vehicle

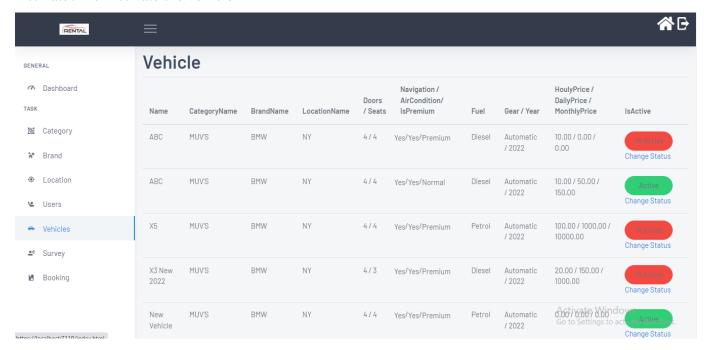

Figure 18: Vehicle List

# **Survey Details**

After the renter trip is completed, we provide the feedback survey section that information shows here.

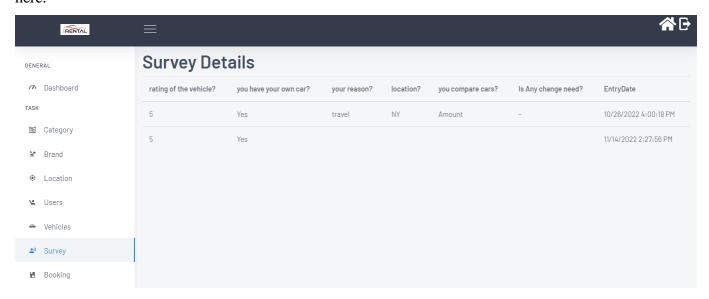

Figure 20: Survey List

# **Admin Booking Details**

All booking details show to admin

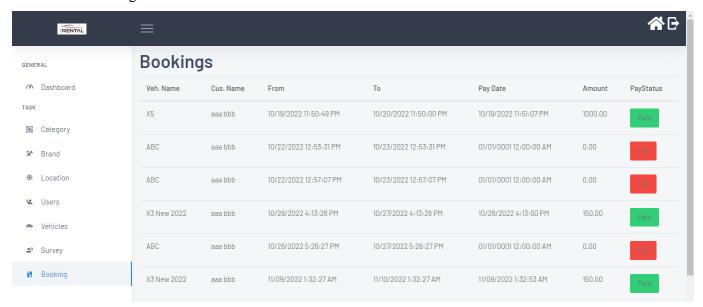

Figure 9: Booking List

# Chat

Discussion between renter and owner

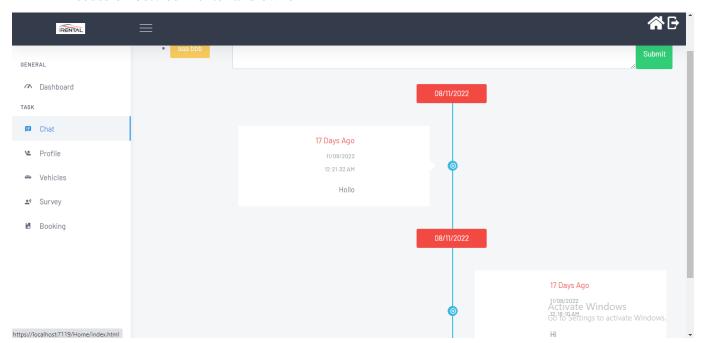

Figure 10: Chat History

# **Survey Entry**

After trip complete renter can provide feedback in survey

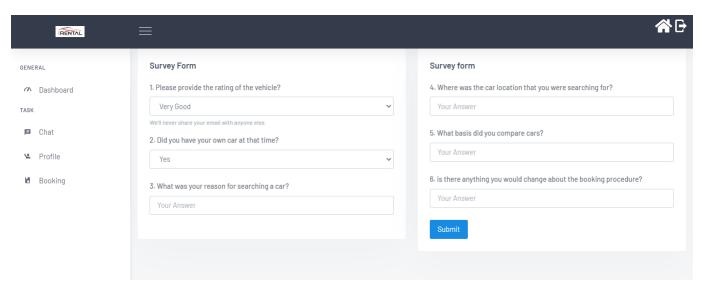

Figure 23: Survey Entry Form

#### **Search Details**

Advanced search option has the filter like date, brand, category, location, and Name

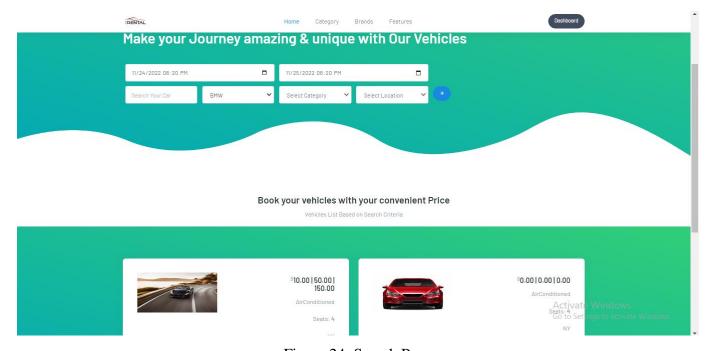

Figure 24: Search Page

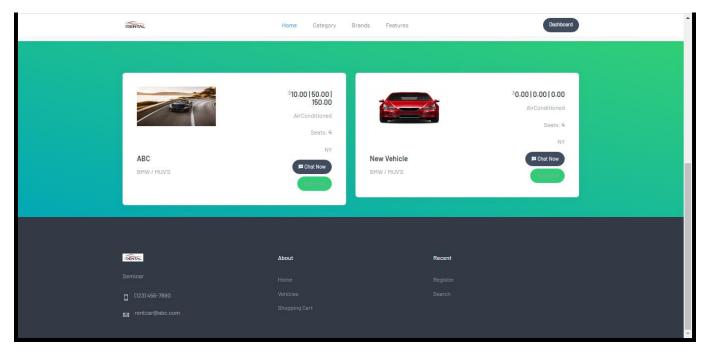

Figure 25: Search Vehicle List

# **Booking Detail**

Complete Details of the vehicle selected

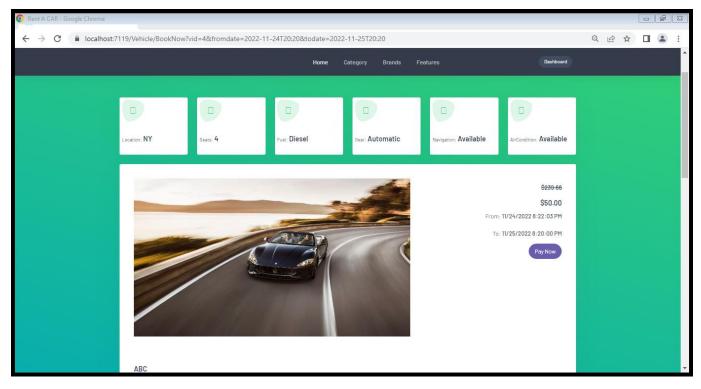

Figure 26: Booking Detail

# **Payment Details**

After booking conformed redirected to payment page

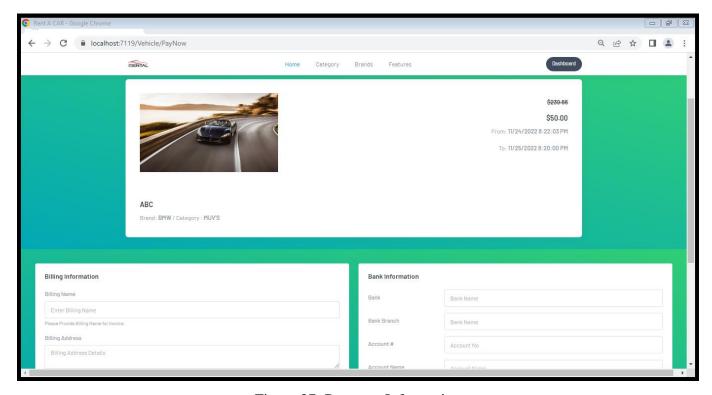

Figure 27: Payment Information

#### 6 Design Units Impacts

Based on the findings of the surveys, rival service offers, literature, and best practice discoveries, it became evident that the new vehicle rental platform makes the process simpler and easier for clients. The time and money saved stand out among the various conveniences of this approach the most. The new method also always provides flexible service hours and availability, which was not possible with the prior system for renting cars.

# 6.1 Functional Area A/Design Unit A

#### 6.1.1 Functional Overview

The main purpose of functional areas is to ensure that all business activities are conducted efficiently. This is essential if the project is to achieve its aims and objectives. The database should be updated, and the customers

like vehicle info, user details and booking details will be securely stored in the database. The database will be secured with encryption, and only authentic users can access the website.

### 6.1.2 Impacts

It helps us to verify the functionality of the application. Authentication of a user when they try to sign in into the system. They contain the goal, such as booking system, an online catalogue of the vehicle. It can also include things like approval of users and vehicles, workflows, and authorization levels.

This design unit and workflow process enables the computer working functions to adapt the system to the operational requirements and Maintenance requirements. The work process includes authentication, data update, user information update, Vehicle information create and update and all administrative process.

# 6.1.3 Requirements

- The administrator performs the user authentication process
- login and registration not required to view this web application as a guest
- Admin should track vehicle owner, & Renter progress
- External interfaces and internal interfaces should be properly configured and dependable
- Data backup process also included for customer data protection
- The data security for the application must be used

# 7 Open Issues

No Issues

#### 8 Acknowledgements

I would like to thank my professor Dr. Xin Chen who granted me the outstanding opportunities to prepare this excellent plan on the subject CPSC8985. This project supported us in preparing Research in the field of software engineering. We learned so many things from this project. It helped us to grow knowledge regarding research in technology and report preparation. I would like to thank my classmates and my parents who supported me to complete the project successfully.

#### 9 References

- 1. Image. System Architecture https://en.wikiversity.org/wiki/Three-Tier\_Architecture
- 2. Lazov, "Profit management of Car Rental Service Companies", European Journal of Operational Research, vol. 258, no. 1, pp. 307-314, 2017
- 3. Falah Y H Ahmed; Ewan Bin Hazlan; Muhammad Irsyad Abdulla. "Enhancement of Mobile-Based Application for Vehicle Rental" 2021 IEEE 11th IEEE Symposium on Computer Applications & Industrial Electronics (ISCAIE).

- 4. S. R. Manalu, A. Wibisurya, N. Chandra, and A. P. Oedijanto, "Development and evaluation of mobile application for room rental information with chat and push notification", 2016 International Conference on Information Management and Technology (ICIMTech), pp. 7-11, November 2016.
- 5. MVC Helper. https://help.grapecity.com/componentone/PDF/MVC/c1mvchelpers.pdf
- 6. Image. Server Architecture. https://mindmajix.com/what-is-ssrs

#### 10 Appendices

```
2 references
public IActionResult Location() { return View(_db.Locations); }
0 references
public IActionResult LocationCU(int id, Location Parameter)
{
    if (id > 0 && Parameter.location==null)
    {
        var data = _db.Locations.Find(id);
        return View(data);
    }
    if (Parameter.location!= null)
    {
        if (Parameter.Id > 0)
            _db.Update(Parameter);
        else
        _db.Add(Parameter);
        var result = _db.SaveChanges();
        if (result > 0)
            return RedirectToAction(nameof(Location));
    }
    return View(new Location());
}
```

Figure 28: Location CRUD code

```
olic IActionResult Chat(ChatView chat)
 var cuserid = this.User.FindFirstValue(ClaimTypes.NameIdentifier);
if (string.IsNullOrEmpty(cuserid)) return RedirectToAction(nameof(SignIn));
if (!string.IsNullOrEmpty(chat.ToUserId))
     chat.Chats = _db.Chats.Where(x => x.FromUser == chat.ToUserId).ToList();
     if (chat.Chats == null) chat.Chats = new List<Chat>(); chat.Chats.AddRange(_db.Chats.Where(x => x.ToUser == chat.ToUserId).ToList()); chat.Chats = chat.Chats.OrderByDescending(x => x.Date).ToList();
     chat.Chats.ForEach(c =>
          var diff = DateTime.Now.Subtract(c.Date); var diffval = "Just Now";
          if (diff.TotalMinutes > 1)
               if (diff.TotalMinutes > 6θ)
                   if (diff. Total Hours > 24)
                        if (diff.TotalDays > 30)
                            if (diff.TotalDays > 365)
diffval = "Year Ago";
                                  diffval = Convert.ToInt32((diff.TotalDays / 30)).ToString() + " Months Ago";
                             diffval = Convert.ToInt32((diff.TotalDays)).ToString() + " Days Ago";
                   else
                        diffval = Convert.ToInt32((diff.TotalHours)).ToString() + " Hours Ago";
                   diffval = Convert.ToInt32((diff.TotalMinutes)).ToString() + " Minutes Ago";
          c.Difference = diffval;
      var touser = _db.Users.FirstOrDefault(x => x.Id == chat.ToUserId); chat.ToUserName = touser != null ? touser.FirstName + " " + touser.LastNam
 chat.ThisUserId = cuserid;
     List<string> userlist = _db.Chats.Where(x => x.FromUser == cuserid).Select(x => x.ToUser).Distinct().ToList();
if (userlist == null) userlist = new List<string>();
     userlist.AddRange(_db.Chats.Where(x => x.ToUser == cuserid).Select(x => x.FromUser).Distinct().ToList());
      if (userlist.Any())
          var ChatUsers = dbUser.Join(userlist.Distinct(), u => u.Id, c => c, (u, c) => new MUser { Id = u.Id, FirstName = u.FirstName, LastName =
          chat.ChatUsers = ChatUsers.ToList();
 return View(chat);
```

Figure 29: Chat Controller

```
public class VehicleViewModel : Vehicle
{
    public string CategoryName { get; set; }
    9 references
    public string BrandName { get; set; }
    8 references
    public string LocationName { get; set; }
}
10 references
public class Vehicle
    22 references
    public int Id { get; set; }
    public string Name { get; set; }
    13 references
public int CategoryId { get; set; }
    13 references
    public int BrandId { get; set; }
    11 references
    public int Doors { get; set; } = 4;
    14 references
    public int Seats { get; set; } = 4;
    11 references
    public bool Navigation { get; set; }=true;
    13 references
    public bool AirCondition { get; set; }=true;
    12 references
    public Fuel Fuel { get; set; }
    12 references
    public Gear Gear { get; set; }
    public int Year { get; set; } = 2022;
    14 references
    public decimal HoulyPrice { get; set; }
    public decimal DailyPrice { get; set; }
    16 references
    public decimal MonthlyPrice { get; set; }
    14 references
    public bool IsActive { get; set; } = false;
    public int LocationId { get; set; }
    11 references
    public bool IsPremium { get; set; }
    10 references
    public string OwnerId { get; set; }
    [NotMapped]
```

Figure 30: Vehicle Model

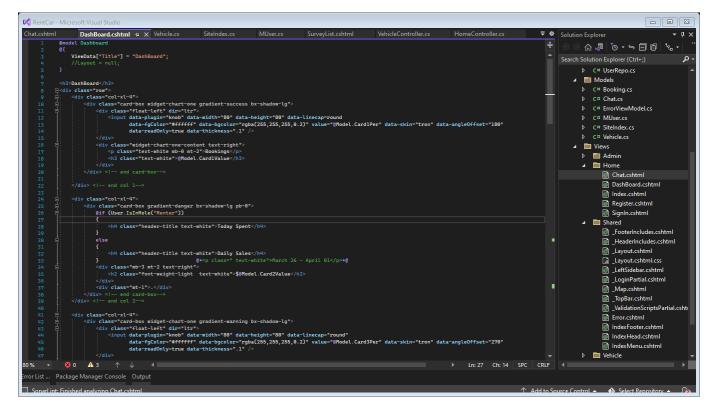

Figure 31: Dashboard Razor View Code

```
Edit
       <u>V</u>iew
               <u>G</u>it
                     <u>P</u>roject
                                <u>B</u>uild
                                        <u>D</u>ebug
                                                   Te<u>s</u>t
                                                          A<u>n</u>alyze
                                                                   Tools
                                                                              Extensions
                                                                                            Window
                                                                                                       <u>H</u>elp
ationDbContext.cs + X Chat.cshtml
                                               DashBoard.cshtml
                                                                          Vehicle.cs
                                                                                            SiteIndex.cs

    RentCar.Data.ApplicationDbContext

ntCar
       Dusing Microsoft.AspNetCore.Identity.EntityFrameworkCore;
        using Microsoft.EntityFrameworkCore;
        using RentCar.Models;
       ⊟namespace RentCar.Data
         {
             public class ApplicationDbContext : IdentityDbContext<MUser>
                  public ApplicationDbContext(DbContextOptions<ApplicationDbContext> options)
                      : base(options)
                  10 references
                  public DbSet<Category> Categories { get; set; }
                  public DbSet<Brand> Brands { get; set; }
                  10 references
                  public DbSet<Location> Locations { get; set; }
                  public DbSet<Vehicle> Vehicles { get; set; }
                 5 references
public DbSet<Booking> Bookings { get; set; }
                  3 references
                  public DbSet<Payment> Payments { get; set; }
                 2 references
public DbSet<Comments> Comments { get; set; }
                  3 references
                  public DbSet<SurveyDetail> Surveys { get; set; }
                 public DbSet<Chat> Chats { get; set; }
        }
```

Figure 32: Db Context